# **Hisense HT002A UPGRADE GUIDE**

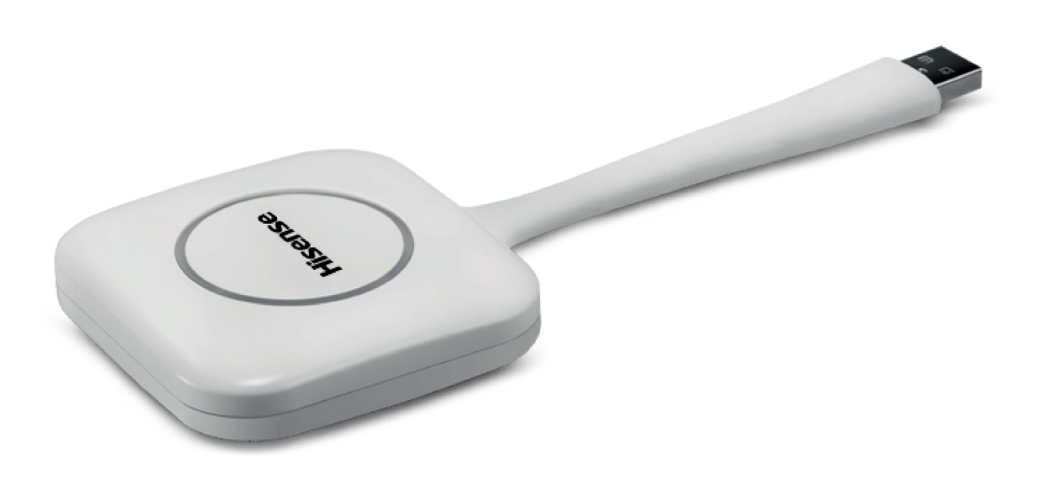

# WIRELESS SCREEN TRANSMISSION FOR HISENSE INTERACTIVE DISPLAYS

The wireless transmission dongle upgrade including FW upgrade and SW upgrade. FW upgrades can only be done on PC, and SW upgrades can only be done on your Interactive Display.

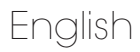

## FW Upgrade

Please install the driver on your PC for the dongle first. click the driver install exe to start installation.

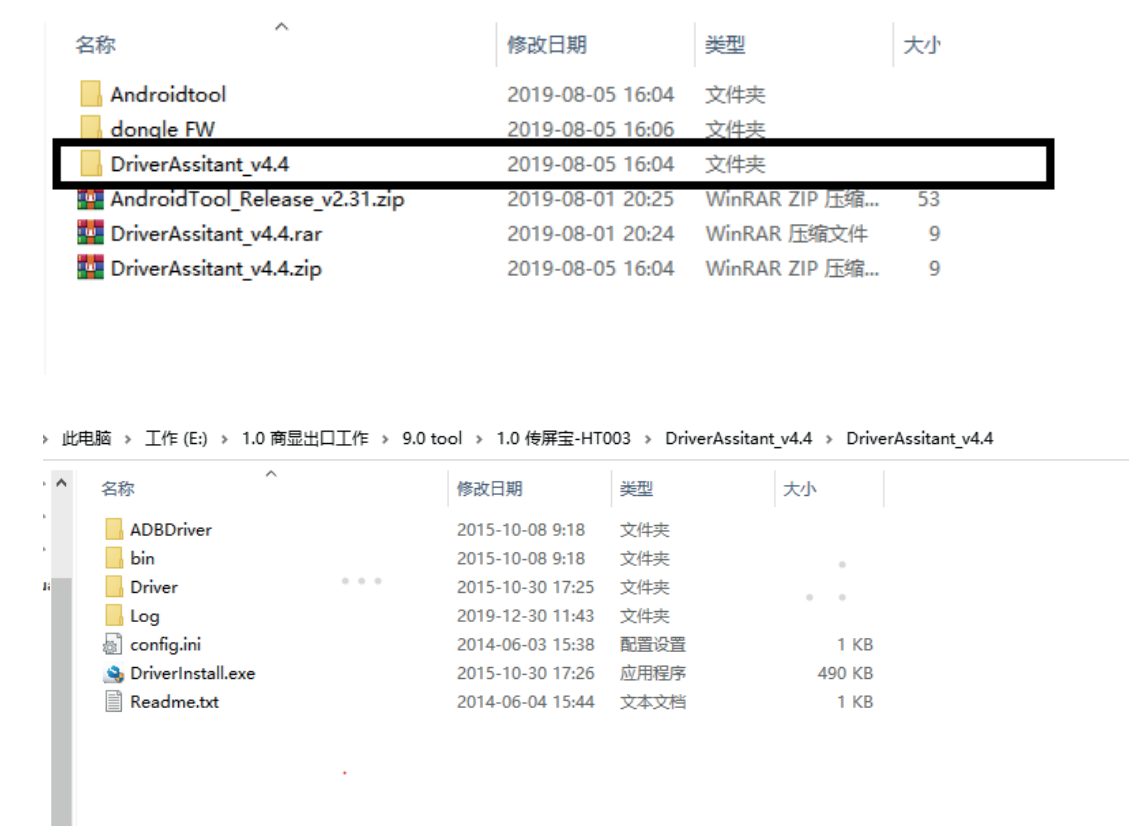

### HT002A Upgrade Guide

Run the Android tool.

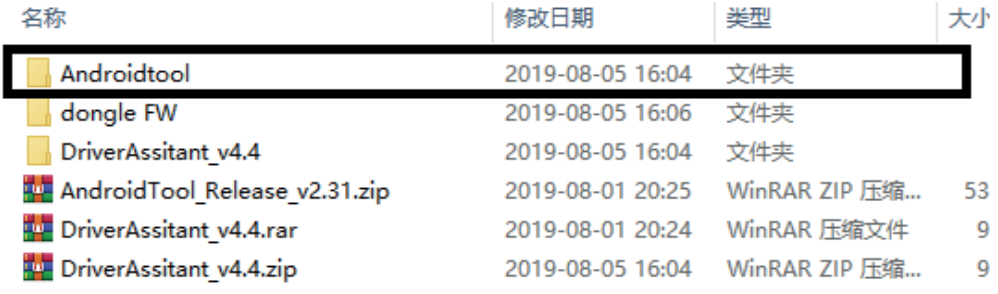

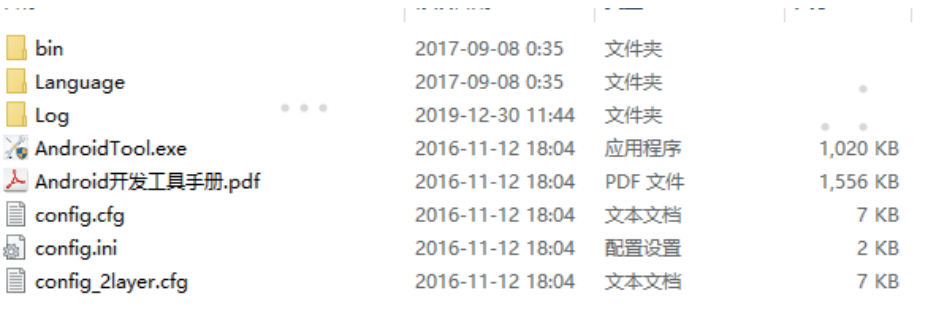

à,

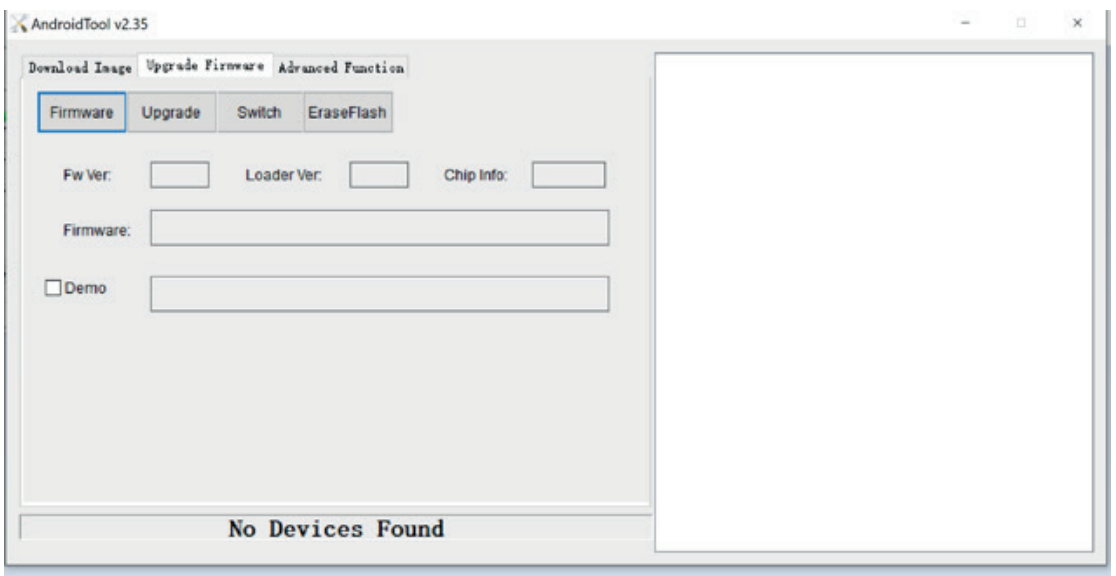

#### Hisense **Manage Alisense**

Press and hold the dongle button, inserting the dongle to the PC. The Android tool will prompt you with "Found one Loader Device".

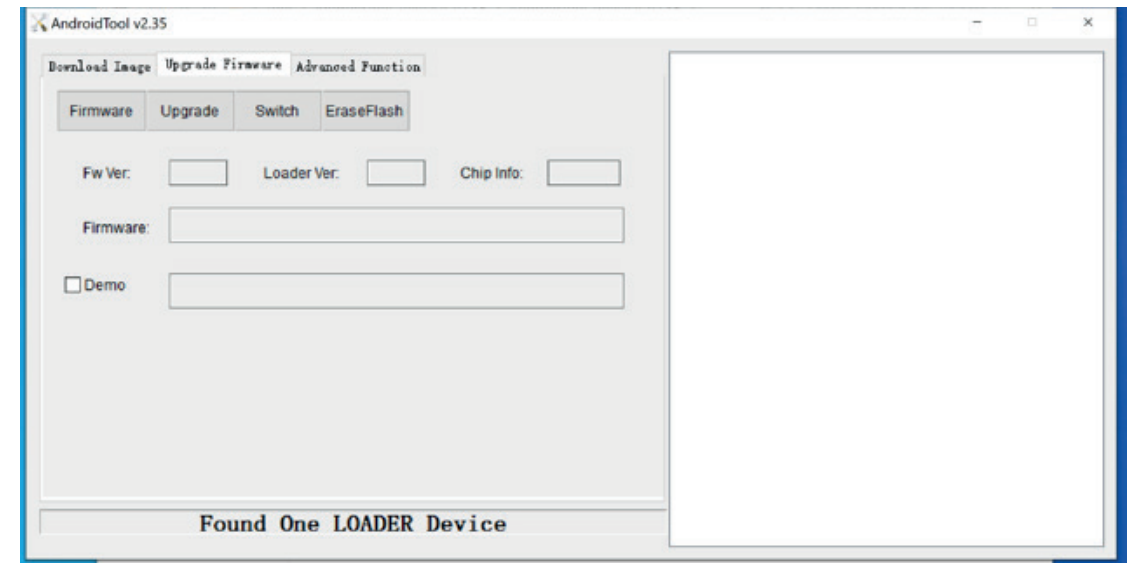

Click on the "Upgrade Fireware" tab and click "upgrade". Wait for the successful upgrade messege.

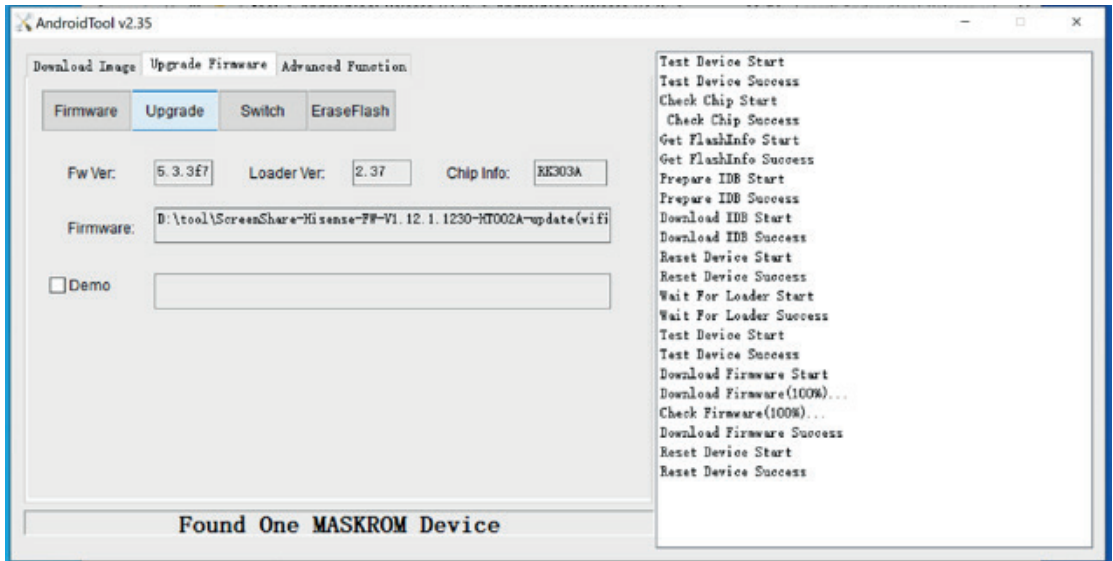

#### Hisense **Manage Alisense**

## SW Upgrade

Please ensure your interactive display is on the latest version. Insert the dongle to the interactive display ,and the dongle will automatically

detect and install to the newest firmware.

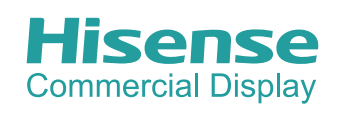

Hisense Commercial Displays Tel : +44 (0)115 8248811 Email: sales@hisense-b2b.com Web: www.hisense-b2b.com